# Configuración del routing basado en host en ACI

## Contenido

Introducción **Background** Cómo Funciona HBR Flujo de diseño de HBR Configuración de HBR mediante GUI Configuración mediante CLI Hay dos métodos diferentes disponibles una vez que el HBR se configura bajo el BD Método1 Método 2 Ubicación y comandos del registro Anunciar las pautas y limitaciones de configuración de la ruta del host

## Introducción

Este documento describe la función Host Based Routing (HBR) en ACI.

## **Background**

La introducción de la función de routing basado en host (HBR) después de la versión 4.0(1) de Cisco Application Centric Infrastructure (ACI) aborda un requisito principal de compatibilidad con el routing basado en host para lograr un routing óptimo y un flujo de tráfico simétrico. Esta mejora simplifica considerablemente la implementación de ACI y reduce la complejidad, lo que aumenta la eficacia de la red. Es compatible con el hardware de las series EX, FX, FX2 o posterior, que se adapta a diversos escenarios de implementación, incluidas las comunicaciones entre varios sitios, varios grupos de dispositivos y entre VRF/arrendatarios. Una ventaja importante de la función HBR es la reducción de costes para las implementaciones, ya que elimina la necesidad de Giant OverLay Forwarding (GOLF) cuando los requisitos se limitan al routing de host para lograr un routing óptimo y mantener la simetría del tráfico L4-L7. La configuración de la función HBR en ACI es sencilla y se puede realizar con una sola marca de graduación, lo que simplifica el proceso para los administradores de red.

GOLF se suele implementar por motivos de routing basado en host (HBR). Sin embargo, existe una creciente necesidad de que las hojas de frontera (BL) admitan de forma nativa HBR mediante protocolos de routing como BGP interno (iBGP), BGP externo (eBGP), OSPF y EIGRP. La capacidad de facilitar el ruteo de host nativo por VRF a través de iBGP o eBGP, junto con las funciones de borde completo, es ahora un requisito. Se espera que los Border Leafs manejen un número significativo de rutas de host, que van de 20,000 a 60,000 por Border Leafs. Además, debe existir la opción de controlar el routing de host en el nivel de dominio de puente (BD), lo que permite habilitar o deshabilitar esta función, así como la capacidad de descargar todas las rutas

de host para un dominio de puente (BD) y un routing y reenvío virtuales (VRF) determinados desde las columnas. Una vez configuradas, las salidas de capa 3 (L3-Outs) son responsables de anunciar estas rutas de host a los protocolos WAN, lo que garantiza la conectividad y la difusión de rutas a redes más amplias.

## Cómo Funciona HBR

Para habilitar el enrutamiento basado en host (HBR), un administrador debe ir a la configuración de dominio de puente (BD) y permitir o deshabilitar el enrutamiento de host; este cambio se propaga a todas las hojas de borde (BL) necesarias. Dentro de la red, un ciudadano del Consejo de Protocolo de Oracle (COOP), un componente encargado de la gestión de la información de terminales, aprende sobre los intereses de la ruta del host para el BD a partir de la configuración existente. Después de conocer estos intereses, el ciudadano COOP comunica esta información a los switches de columna mediante el uso del repositorio de la ruta multidifusión (MRouter).

La información de terminal (EP), o rutas de host, se descubre y se puede aprender en la hoja de frontera (BLEAF) donde el EP está conectado directamente, o en una hoja no fronteriza (Non-BL). Estos switches de hoja reciben notificaciones EP de los switches de columna y, una vez recibidas, actualizan sus repositorios COOP EP locales con la nueva información.

En los casos en los que un EP se encuentra en un POD remoto, el COOP no programa la IP en la base de datos de ruta IP (IP\_DB), ni pasa la información de ruta a la base de información de routing unificada (URIB). Por el contrario, los EP locales dentro del mismo POD que el ciudadano COOP filtran la ruta al URIB basándose en un mapa de ruta coop-ribleak. Sin embargo, para los EP que se aprenden de una hoja remota pero que todavía están en la misma POD, el COOP crea una entrada en el IP-DB sin filtrar esta información en el URIB.

El URIB, que es responsable de la administración de rutas, no programa estas rutas en particular en la Base de información de reenvío subyacente (UFIB). Para garantizar un entorno sin bucles en toda la red, todos los protocolos de routing dinámico, como EIGRP, BGP y OSPF, anuncian estas rutas de host con una etiqueta VRF de tránsito. Por último, cuando es necesario filtrar el anuncio de rutas por cualquier motivo, se pueden utilizar mapas de rutas para proporcionar un control granular sobre qué rutas se anuncian, lo que permite a los administradores de red gestionar el flujo de tráfico según requisitos específicos

## Flujo de diseño de HBR

- Comportamiento no fronterizo de la hoja: Funciona con la funcionalidad normal (sin cambios), COOP ciudadano publica todo el interés del PE a las espinas
- Comportamiento de la columna: descarga todos los EP que coinciden con la ruta del host para habilitar BD a BL y BL publica el interés de la ruta del host para BD.Al aprender un nuevo EP, eliminar un EP existente o mover un EP L2R o R2L, se descarga una ruta del host a BL

Topología de laboratorio

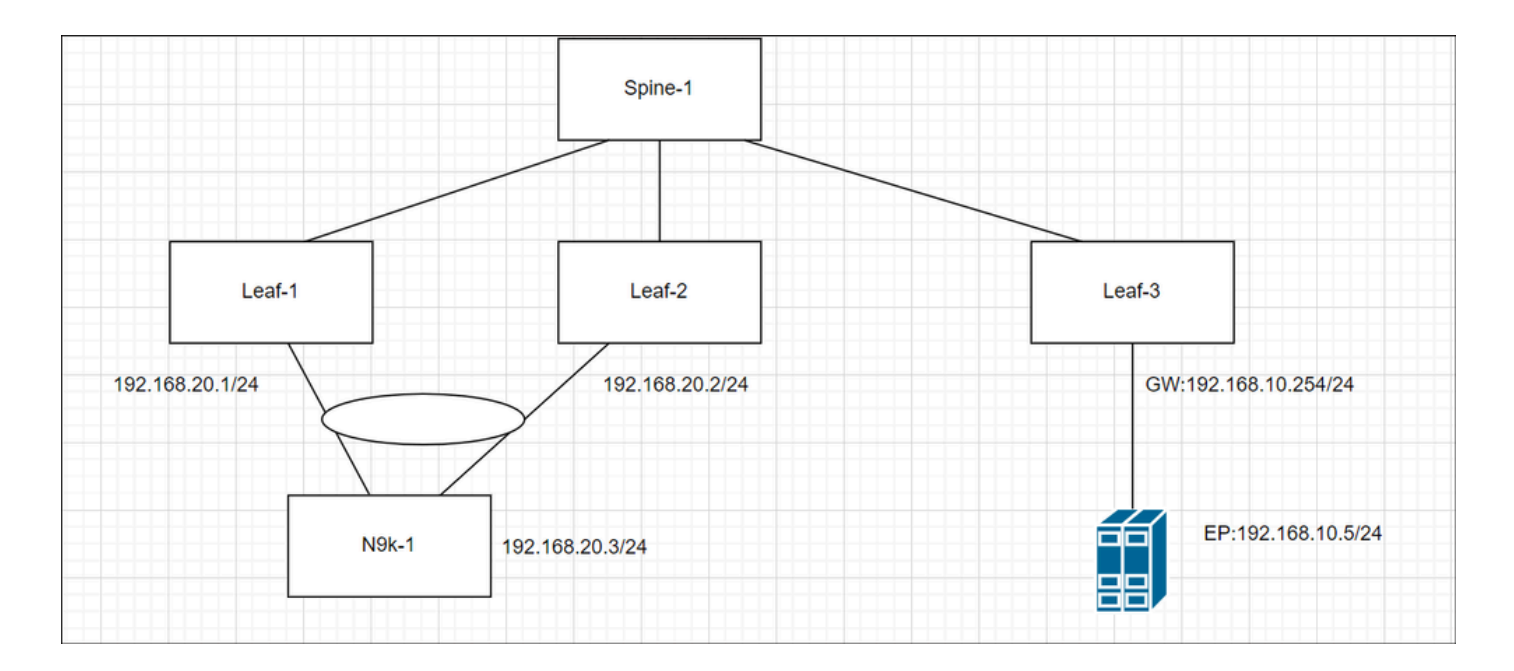

## Configuración de HBR mediante GUI

Para habilitar la ruta de host, vaya a Arrendatario—>Redes—>Por BD—>Seleccionar anuncio de rutas de host

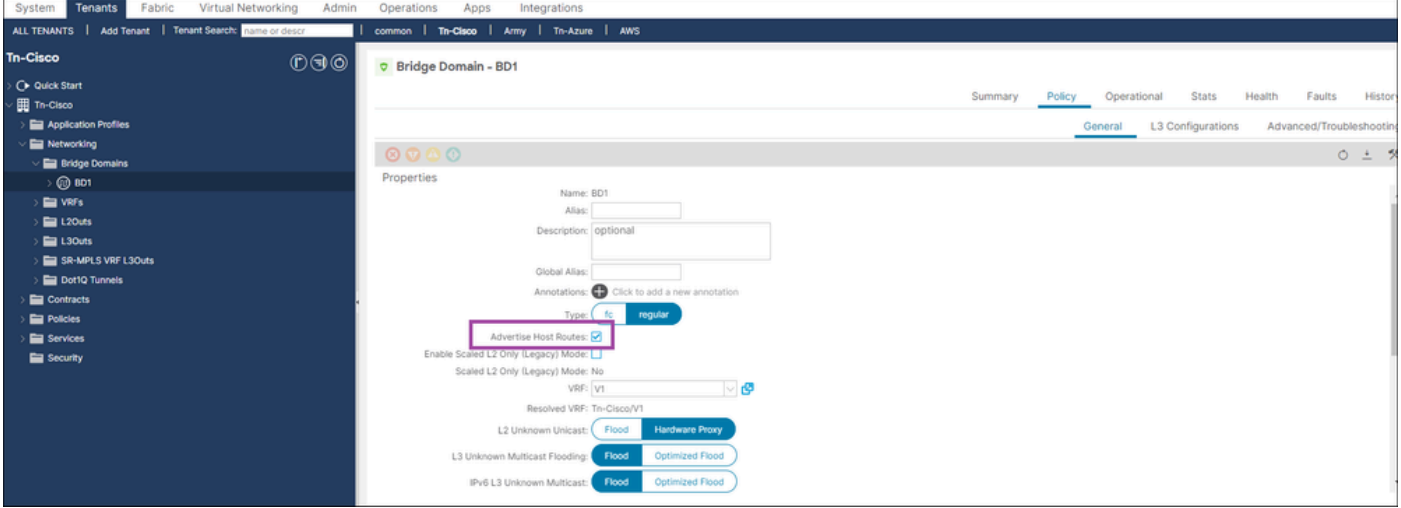

## Configuración mediante CLI

• Iniciar sesión en APIC CLI

```
configure terminal
   tenant Tn-Cisco
     bridge-domain BD1
       advertise-host-routes
exit
```
## Hay dos métodos diferentes disponibles una vez que el HBR se configura bajo el BD

- RSBD a L3out: enlace L3out con subred BD para anunciar fuera
- Route-map: configure el route-map explícito y seleccione el indicador agregado.

### Método1

Paso 1. Activar HBR en el nivel por BD

Paso 2. Seleccione el BD—>Haga clic en Más —>asociar salida L3

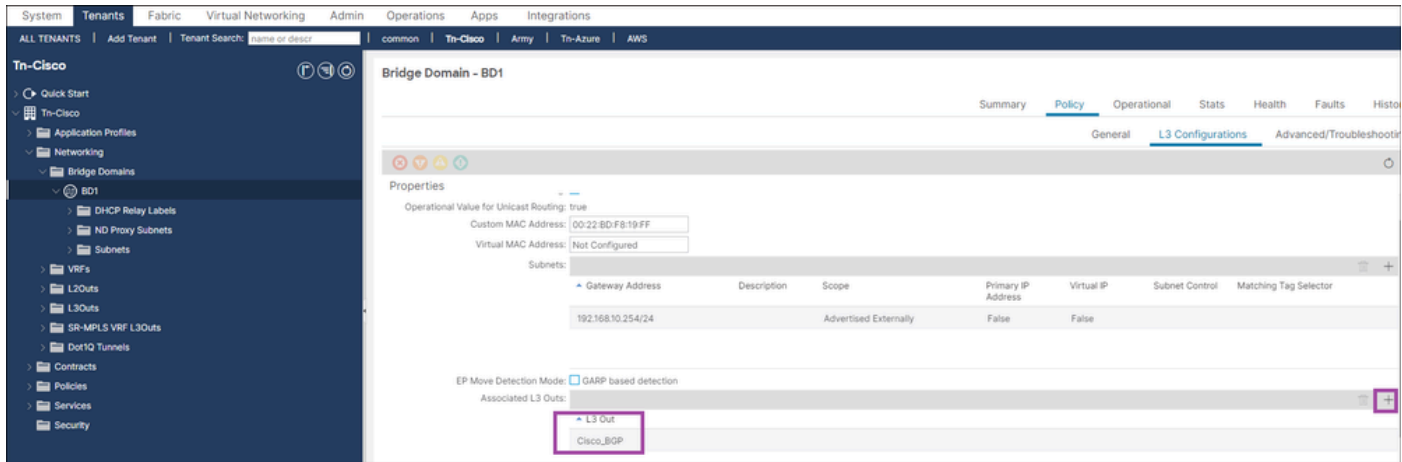

Verificación de HBR a través de CLI

1. Verificación de EP en hoja no fronteriza

```
<#root>
Leaf3#
show system internal epm endpoint ip 192.168.10.5
MAC : a453.0e3d.d9a3 ::: Num IPs : 1
IP# 0 : 192.168.10.5 ::: IP# 0 flags : host-tracked| ::: l3-sw-hit: Yes ::: flags2 :
Vlan id : 18 ::: Vlan vnid : 9592 ::: VRF name : Tn-Cisco:V1
BD vnid : 16580487 ::: VRF vnid : 2359296
Phy If : 0x1a000000 ::: Tunnel If : 0
Interface : Ethernet1/1
Flags : 0x80005c04 ::: sclass : 49154 ::: Ref count : 5
EP Create Timestamp : 05/29/2024 01:05:28.113231
```

```
EP Update Timestamp : 05/29/2024 03:27:38.093556
```

```
EP Flags : local|IP|MAC|host-tracked|sclass|timer|
```
::::

2. Verificación de EP (ruta de host) en la columna (sin cambios en el comportamiento)

## <#root> Spine1# **show coop internal info repo ep key 16580487 a453.0e3d.d9a3** Repo Hdr Checksum : 37375 Repo Hdr record timestamp : 05 29 2024 02:45:21 470730503 Repo Hdr last pub timestamp : 05 29 2024 02:45:21 472533155 Repo Hdr last dampen timestamp : 01 01 1970 00:00:00 0 Repo Hdr dampen penalty : 0 Repo Hdr flags : IN\_OBJ ACTIVE EP bd vnid : 16580487 EP mac : A4:53:0E:3D:D9:A3 flags : 0x80 repo flags : 0x102 Vrf vnid : 2359296 PcTag : 0x100c002 EVPN Seq no : 0 Remote publish timestamp: 01 01 1970 00:00:00 0 Snapshot timestamp: 05 29 2024 02:45:21 470730503 Tunnel nh : 10.0.32.67 MAC Tunne1 : 10.0.32.67 IPv4 Tunnel : 10.0.32.67 IPv6 Tunnel : 10.0.32.67 ETEP Tunnel : 0.0.0.0 num of active ipv4 addresses : 1

```
num of anycast ipv4 addresses : 0
num of ipv4 addresses : 1
num of active ipv6 addresses : 0
num of anycast ipv6 addresses : 0
num of ipv6 addresses : 0
Primary Path:
Current published TEP : 10.0.32.67
Backup Path:
BackupTunnel nh : 0.0.0.0
Current Backup (publisher_id): 0.0.0.0
Anycast_flags : 0
Current citizen (publisher_id): 10.0.32.67
Previous citizen : 10.0.32.67
Prev to Previous citizen : 10.0.32.67
Synthetic Flags : 0x5
Synthetic Vrf : 243
Synthetic IP : 30.69.190.5
Tunnel EP entry: 0x7fd01c015108
Backup Tunnel EP entry: (nil)
TX Status: COOP_TX_DONE      
Damp penalty: 0
Damp status: NORMAL
Leaf 0 Info :
IPv4 Repo Hdr Checksum : 0
IPv4 Repo Hdr record timestamp : 05 29 2024 02:45:21 470730503
IPv4 Repo Hdr last pub timestamp : 05 29 2024 02:45:21 472533155
IPv4 Repo Hdr last dampen timestamp : 01 01 1970 00:00:00 0
IPv4 Repo Hdr dampen penalty : 0
IPv4 Repo Hdr flags : IN_OBJ
Real IPv4 EP : 192.168.10.5
Synthetic Flags IPv4 EP : 0x25
```
EVPN Seq no : 0 PcTag: 0x0 Remote publish timestamp: 01 01 1970 00:00:00 0 Current publisher\_id: 10.0.32.67 BackupTunnel nh : 0.0.0.0 MAC Tunnel : 10.0.32.67 IPv4 Tunnel : 10.0.32.67 IPv6 Tunnel : 10.0.32.67 Current Backup (publisher\_id): 0.0.0.0 Synthetic Vrf IPv4 EP: 164 Synthetic IP IPV4 EP : 7.84.11.113 Tunnel EP entry: (nil) :Dirty: No :Resolved: No :Hash: 1152953448 owner: 10.0.32.68

3. La comprobación de HBR está habilitada en BD en BL

#### <#root>

#### Leaf1#

**show coop internal host-route bridge-domain**

Host-Based Routing BD Details:

bd-vnid:16580487, flags:0x1

host-route: Enabled <<<<<<<<

host-route record ts: 05 29 2024 03:21:52 10170968

ep-dnld: Disabled

ep-dnld record ts: 01 01 1970 00:00:00 0

vrf[0]: Tn-Cisco:V1, vnid:2359296 flags:0x1

policy af:IPv4 name:coop-ribleak-2359296 cfg:1 hdl:152223508 <<<<<<<<

policy af:IPv6 name:coop-ribleak-2359296 cfg:1 hdl:152224796

4. Comprobación de la costilla en BL

```
<#root>
```
Leaf1#

**show ip route vrf Tn-Cisco:V1**

<<output omitted>>

192.168.10.0/24, ubest/mbest: 1/0, attached, direct, pervasive

\*via 10.0.72.65%overlay-1, [1/0], 00:37:11, static

192.168.10.5/32, ubest/mbest: 1/0, pervasive

\*via , null0, [2/0], 00:12:07, coop, coop, tag 4294967295, redist-only <<<<<<<<

192.168.20.0/24, ubest/mbest: 1/0, attached, direct

\*via 192.168.20.1, vlan7, [0/0], 00:43:03, direct

192.168.20.1/32, ubest/mbest: 1/0, attached

\*via 192.168.20.1, vlan7, [0/0], 00:43:03, local, local

5. Verifique el mapa de ruta y la lista de prefijos en BL

- Dado que BD está habilitado para la ruta de host, el switch de hoja de frontera descarga todos los terminales bajo BD a través del eje troncal.
- Estos Eps pueden incluir subredes privadas.
- Este mapa de rutas y listas de prefijos son utilizados por los ciudadanos de COOP para decidir qué rutas se filtran a URIB

```
<#root>
Leaf1#
show route-map | grep coop
route-map coop-ribleak-2359296, permit, sequence 1 <<<<<<<<
    ip address prefix-lists: IPv4-coop-ribleak-2359296-16580487 <<<<<<<<
route-map coop-ribleak-2359296, deny, sequence 20000
route-map exp-ctx-coop-bgp-2359296, deny, sequence 1
```

```
route-map exp-ctx-coop-bgp-2359296, permit, sequence 15801
route-map exp-ctx-coop-bgp-2359296, permit, sequence 15802
route-map exp-ctx-coop-bgp-2359296, permit, sequence 15803
route-map exp-ctx-coop-bgp-2654209, deny, sequence 1
route-map exp-ctx-coop-bgp-2654209, permit, sequence 15801
route-map exp-ctx-coop-bgp-2654209, permit, sequence 15802
route-map exp-ctx-coop-bgp-2654209, permit, sequence 15803
Leaf1#
show route-map coop-ribleak-2359296
route-map coop-ribleak-2359296, permit, sequence 1
  Match clauses:
     ip address prefix-lists: IPv4-coop-ribleak-2359296-16580487
    ipv6 address prefix-lists: IPv6-deny-all
  Set clauses:
     tag 4294967295 <<<<<<<<
route-map coop-ribleak-2359296, deny, sequence 20000
  Match clauses:
  Set clauses:
Leaf1#
show ip prefix-list IPv4-coop-ribleak-2359296-16580487
ip prefix-list IPv4-coop-ribleak-2359296-16580487: 1 entries
```
### 6. Comprobación del registro del router HBR en la columna

 **seq 1 permit 192.168.10.254/24 le 32 <<<<<<<<**

- Un Ciudadano COOP necesita informar al oráculo sobre su interés en alojar una ruta en particular en BD
- Para hacer esto, el HBR utiliza la función IGMP Mroutes existente
- El indicador HOST-Route es crucial para identificar si una Hoja de la Estructura Básica (BL) ha publicado o no un interés de ruta de host para un BD-VNID determinado en Oracle
- La columna aprende acerca de los terminales (Eps) bajo BD-VNID y notifica a todos los •hosts con ruteo habilitado acerca de los Eps bajo BD-VNID

```
<#root>
```

```
Spine1#
show coop internal info repo mrouter
Repo Hdr Checksum : 32033
Repo Hdr record timestamp : 05 29 2024 03:40:13 499048910
Repo Hdr last pub timestamp : 05 29 2024 03:40:13 499250530
Repo Hdr last dampen timestamp : 01 01 1970 00:00:00 0
Repo Hdr dampen penalty : 0
Repo Hdr flags : IN_OBJ
BD Vnid : 16580487
flags : 0x2
num of leafs in record : 2
num of valid leafs in record : 2
Leaf 0 Info :
Leaf Repo Hdr Checksum : 0
Leaf Repo Hdr record timestamp : 05 29 2024 03:40:13 499048910
Leaf Repo Hdr last pub timestamp : 05 29 2024 03:40:13 499250530
Leaf Repo Hdr last dampen timestamp : 01 01 1970 00:00:00 0
Leaf Repo Hdr dampen penalty : 0
Leaf Repo Hdr flags : IN_OBJ
Leaf tep ip : 10.0.32.66 <<<<<<<<gives advertising Leaf details
Leaf Flags : 0x2 HOST ROUTE \leqLeaf 1 Info :
Leaf Repo Hdr Checksum : 0
Leaf Repo Hdr record timestamp : 05 29 2024 03:36:51 284157681
Leaf Repo Hdr last pub timestamp : 05 29 2024 03:36:51 284372965
Leaf Repo Hdr last dampen timestamp : 01 01 1970 00:00:00 0
Leaf Repo Hdr dampen penalty : 0
Leaf Repo Hdr flags : IN_OBJ
Leaf tep ip : 10.0.32.64 
Leaf Flags : 0x2 HOST_ROUTE
```
#### 7. Comprobación de EP en BL

#### <#root>

#### Leaf1#

**show coop internal info repo ep key 16580487 a453.0e3d.d9a3**

MTS RX OK

Next repo refresh: 3430 seconds 71 ms Repo Hdr Checksum : 0 Repo Hdr record timestamp : 05 29 2024 04:45:21 857613253 Repo Hdr last pub timestamp : 05 29 2024 04:45:21 859299171 Repo Hdr last dampen timestamp : 01 01 1970 00:00:00 0 Repo Hdr dampen penalty : 0 Repo Hdr flags : IN\_OBJ ACTIVE <<<<<<<< EP bd vnid : 16580487 EP mac : A4:53:0E:3D:D9:A3 flags : 0x80 repo flags : 0x102 Vrf vnid : 2359296 PcTag : 0x100c002 EVPN Seq no : 0 Remote publish timestamp: 01 01 1970 00:00:00 0 Snapshot timestamp: 01 01 1970 00:00:00 0 num of active ipv4 addresses : 1 num of ipv4 addresses : 1 num of active ipv6 addresses : 0 num of ipv6 addresses : 0  $Current$  citizen (publisher\_id):  $10.0.32.67$   $\leq$ Publisher Oracle (Oracle\_id): 10.0.32.65 <<<<<<<< Tunnel nh : 10.0.32.67 RL Tunnel nh : 0.0.0.0 Dirty : No Leaf 0 Info : IPv4 Repo Hdr Checksum : 0 IPv4 Repo Hdr record timestamp : 05 29 2024 04:45:21 857613253 IPv4 Repo Hdr last pub timestamp : 05 29 2024 04:45:21 859299171 IPv4 Repo Hdr last dampen timestamp : 01 01 1970 00:00:00 0 IPv4 Repo Hdr dampen penalty : 0 IPv4 Repo Hdr flags : IN\_OBJ Real IPv4 EP : 192.168.10.5 <<<<<<<< Synthetic Flags IPv4 EP : 0 EVPN Seq no : 0 PcTag: 0x0 Remote publish timestamp: 01 01 1970 00:00:00 0 Current publisher\_id: 0.0.0.0 BackupTunnel nh : 0.0.0.0 MAC Tunnel : 0.0.0.0 IPv4 Tunnel : 0.0.0.0 IPv6 Tunnel : 0.0.0.0 Current Backup (publisher\_id): 0.0.0.0 Synthetic Vrf IPv4 EP: 0 Synthetic IP IPV4 EP : 0.0.0.0 Tunnel EP entry: (nil) :Dirty: No :Resolved: No

8. Comprobación de IP-DB en BL

<#root>

#### Leaf1#

**show coop internal info ip-db**

IP address : 192.168.10.5 Vrf : 2359296 Flags : 0x40 EP bd vnid : 16580487 EP mac : A4:53:0E:3D:D9:A3 Record timestamp : 05 29 2024 02:45:21 470730503 Publish timestamp : 05 29 2024 02:45:21 472533155 Remote publish timestamp: 01 01 1970 00:00:00 0

9. Ruta de verificación en coop-urib en BL

Se utiliza para IPv4 y se aplica también para IPv6

#### <#root>

**Leaf1# show coop internal host-route routes ipv4**

Leaf1# show coop internal host-route routes ipv4

Host-Based IPv4 Routing Table for VRF: Tn-Cisco:V1

Route, BD-Vnid, Publisher-IP, URIB-Pending

--------------------------------------------

192.168.10.5, 16580487, 10.0.32.67,

-------------------------------------------

### Método 2

Paso 1. Activar HBR en el nivel por BD

Paso 2. Vaya a L3-out—>seleccionar mapa de ruta para control de ruta de importación y exportación—>Default-export —>type—>Contexts Plus—>Dar nombre—>Acción (permitir/denegar)—>Haga clic en Más>Crear regla de coincidencia para mapa de ruta—>Dar nombre—>Hacer clic más—>Coincidir prefijo—>introducir detalles de IP—>Seleccionar agregado

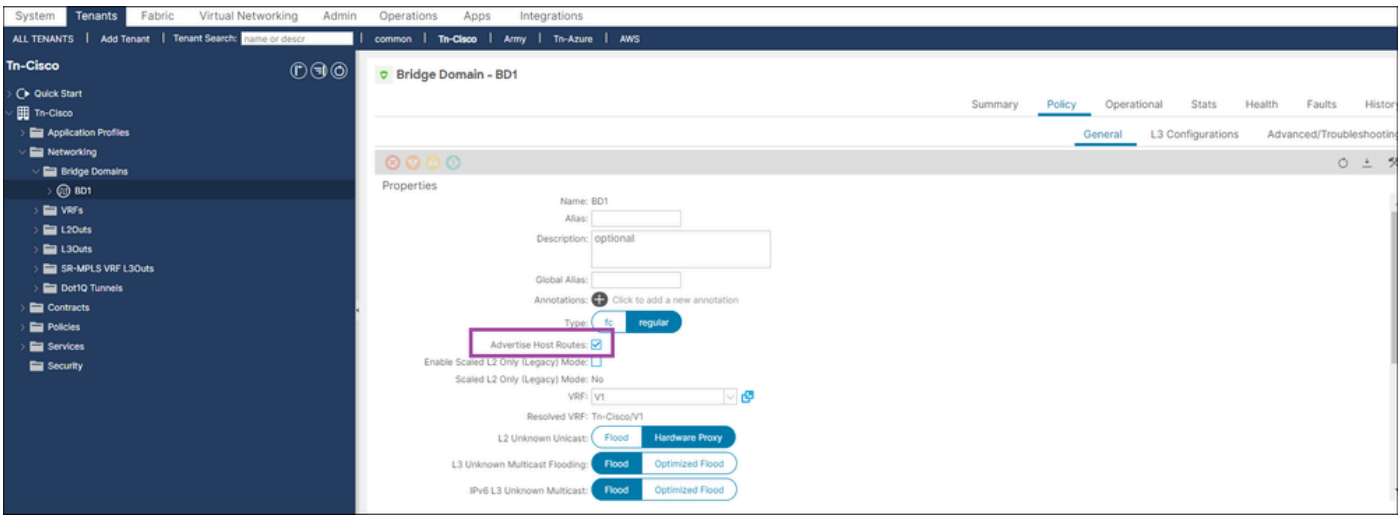

### Aquí está la configuración del mapa de ruta

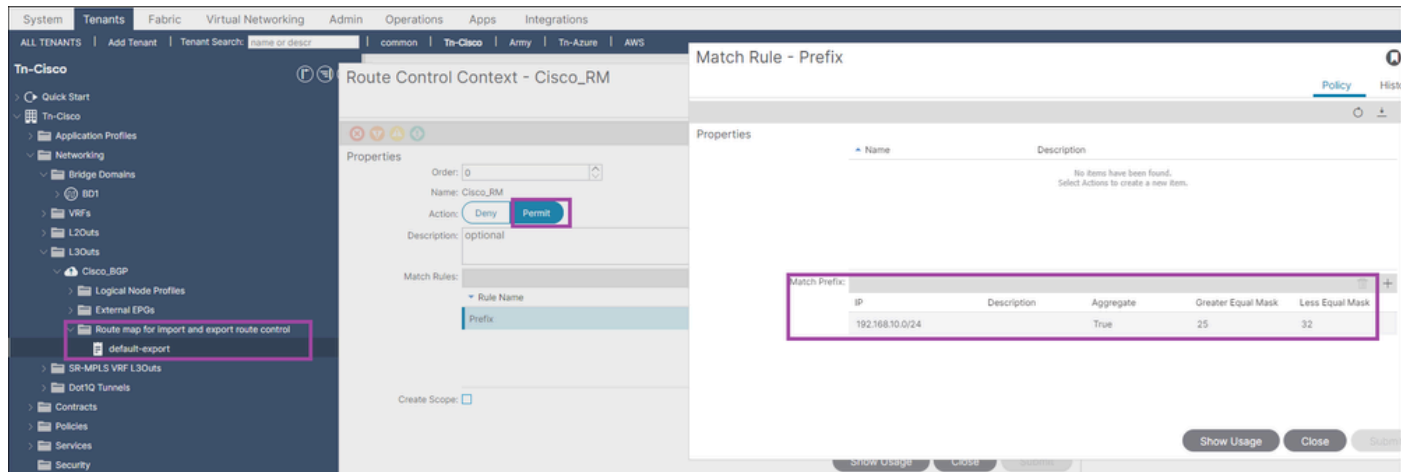

### Comprobando RIB en BL

#### <#root>

Leaf1#

**show ip route vrf Tn-Cisco:V1**

#### <<output omitted>>

192.168.10.0/24, ubest/mbest: 1/0, attached, direct, pervasive

\*via 10.0.72.65%overlay-1, [1/0], 09:02:17, static

192.168.10.5/32, ubest/mbest: 1/0, pervasive

\*via , null0, [2/0], 06:28:06, coop, coop, tag 4294967295, redist-only

192.168.20.0/24, ubest/mbest: 1/0, attached, direct

\*via 192.168.20.1, vlan7, [0/0], 09:08:09, direct

192.168.20.1/32, ubest/mbest: 1/0, attached

\*via 192.168.20.1, vlan7, [0/0], 09:08:09, local, local

Comprobación en el lado WAN

<#root>

Switch1#

**show ip route vrf cisco\_BGP**

<<output omitted>>

**192.168.10.5/32, ubest/mbest: 1/0**

 **\*via 192.168.20.1, [20/0], 00:02:08, bgp-100, external, tag 65003**

192.168.20.0/24, ubest/mbest: 1/0, attached

\*via 192.168.20.3, Vlan20, [0/0], 1d10h, direct

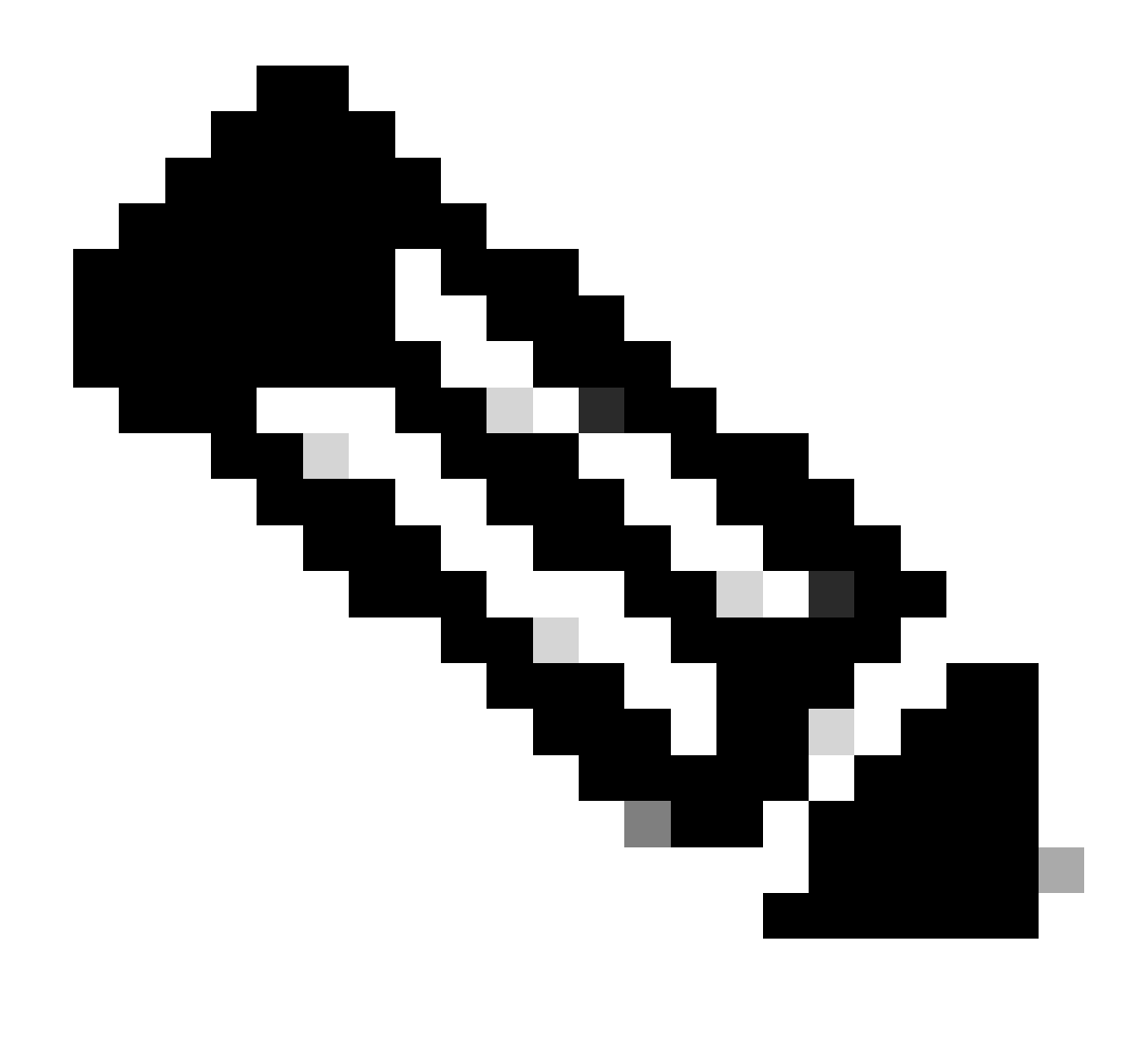

Nota: cuando no se puede aplicar una etiqueta personalizada a una subred BD anunciada mediante L3out. Esto se debe a que HBR utiliza la etiqueta de prevención de loops (4294967295).

Verificación de HBR mediante MO

<#root> Leaf1# **moquery -c fvBDHolder:** This MO contains Bridge domain-related information and if the Host route is enabled then the "hostBased # fv.BDHolder bdDn : uni/tn-Tn-Cisco/BD-BD1 isSvc : no

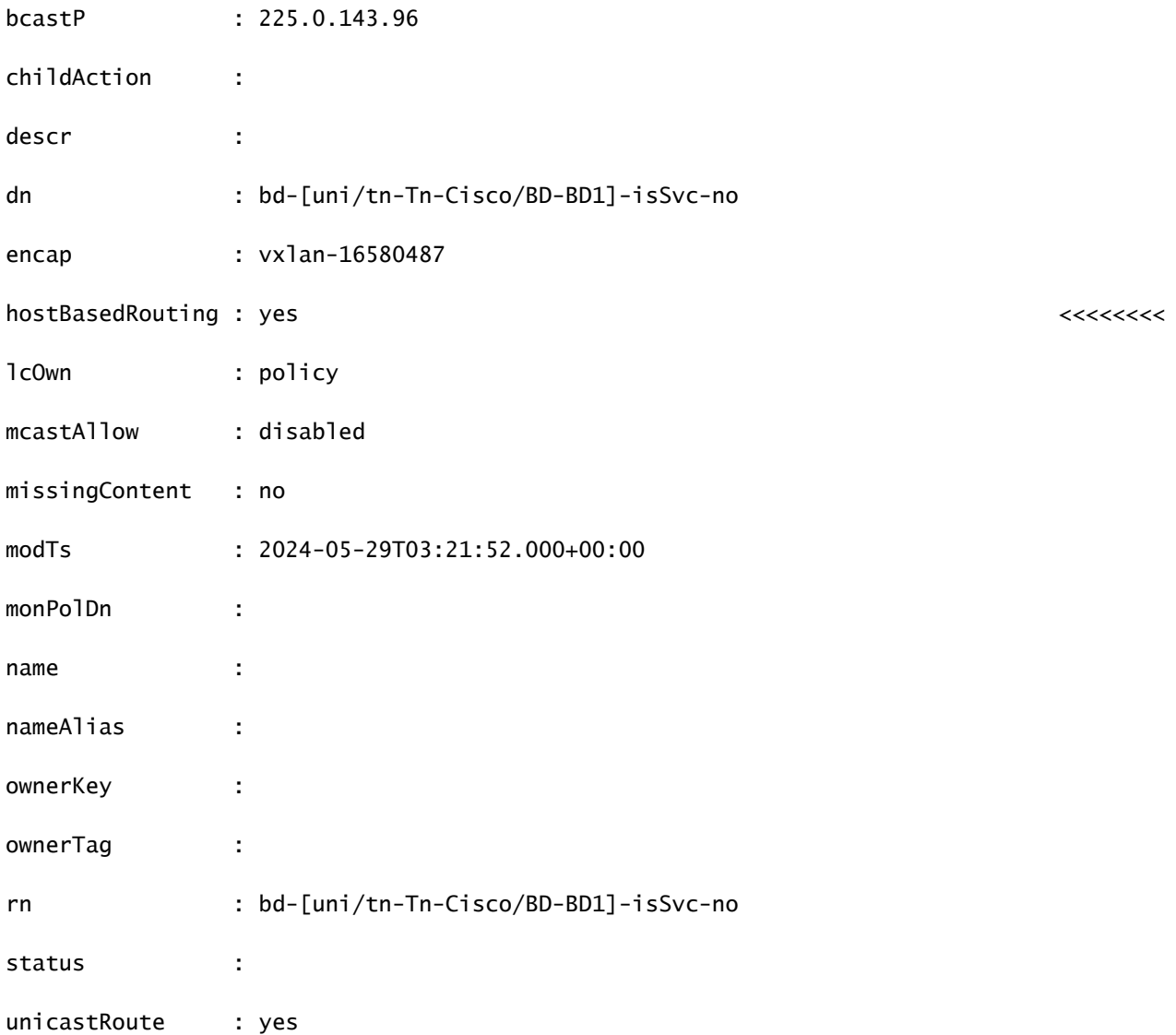

apic1#

```
moquery -c coopBD
```
: This MO is created from fvBDHolder and it has flag "host-route" to indicate host-routes for that BD n

Total Objects shown: 3 # coop.BD vnid : 16580487 childAction : dn : topology/pod-1/node-101/sys/coop/inst/bd-16580487 flags : host-route <<<<<<<<HBR enabled on BL

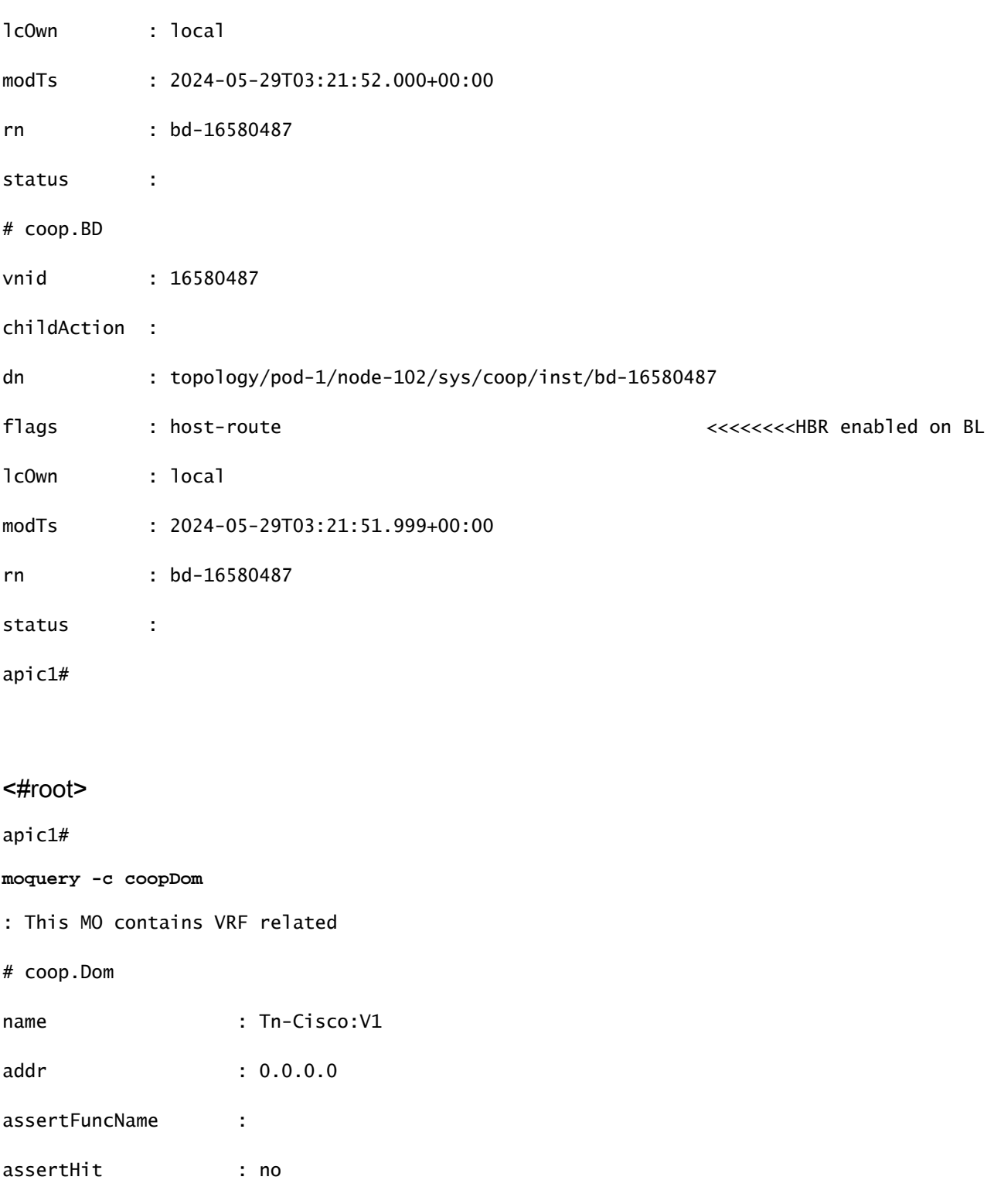

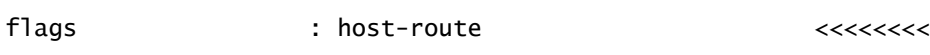

dn : topology/pod-1/node-101/sys/coop/inst/dom-Tn-Cisco:V1

assertLineNo : 0

childAction :

councilMinMaxVersion : unknown

curVersion : unknown

epDamp : enabled

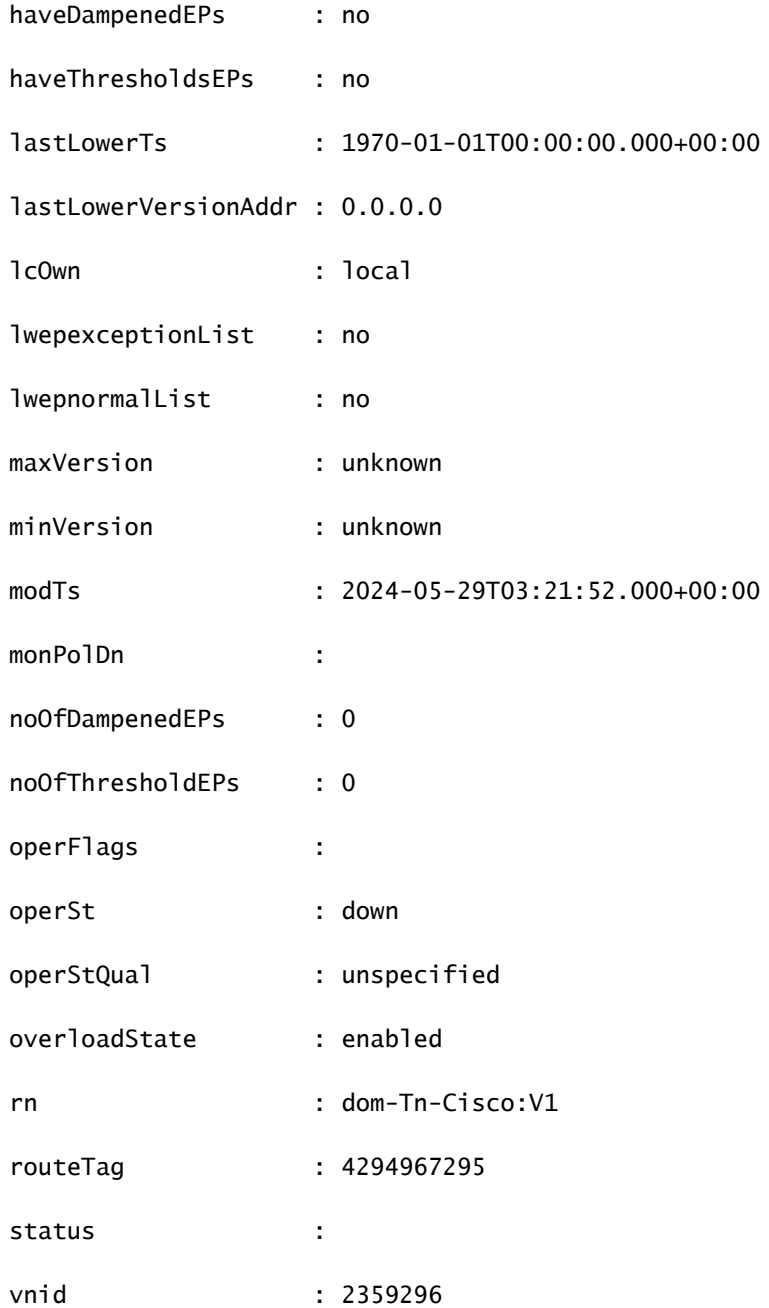

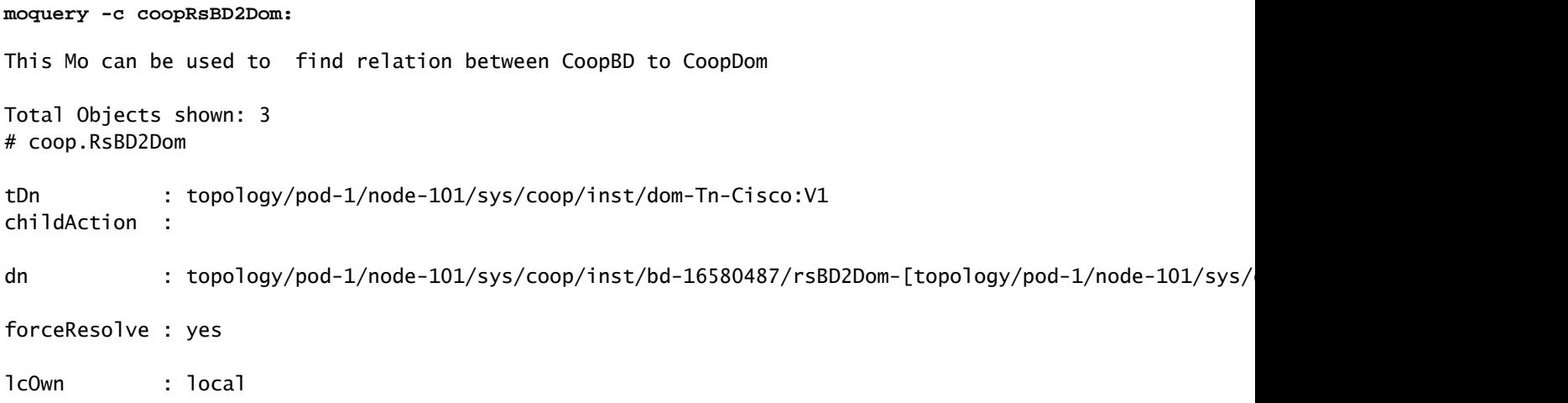

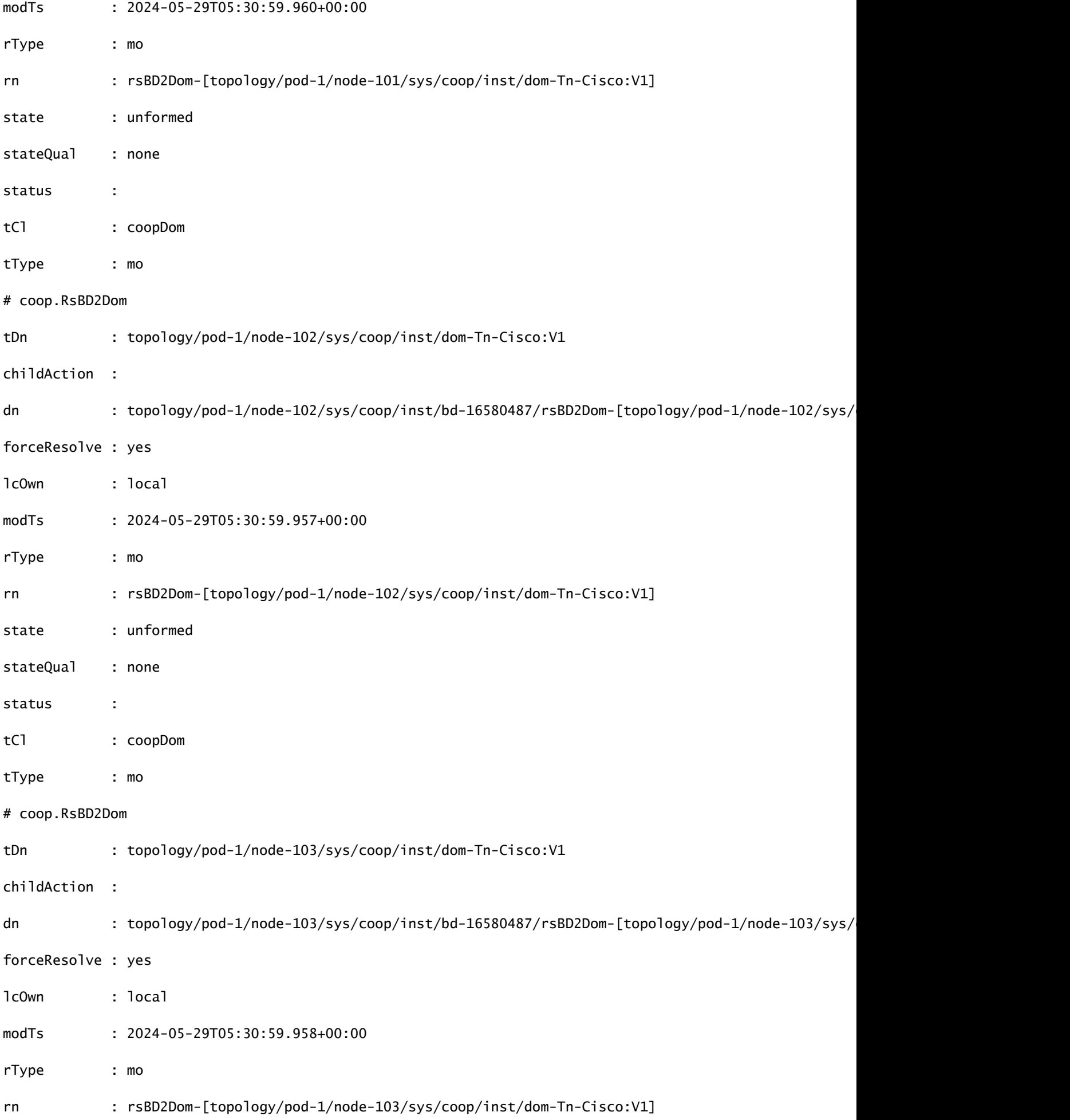

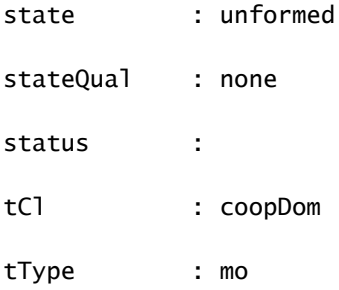

Leaf1#

**moquery -c coopRibLeakP**

: This MO controls the routes that must be leaked into RIB

Total Objects shown: 2

# coop.RibLeakP

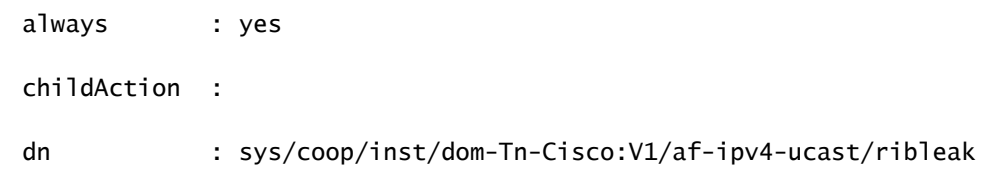

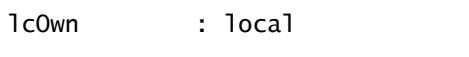

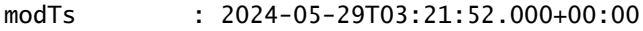

rn : ribleak

rtMap : coop-ribleak-2359296

status :

# coop.RibLeakP

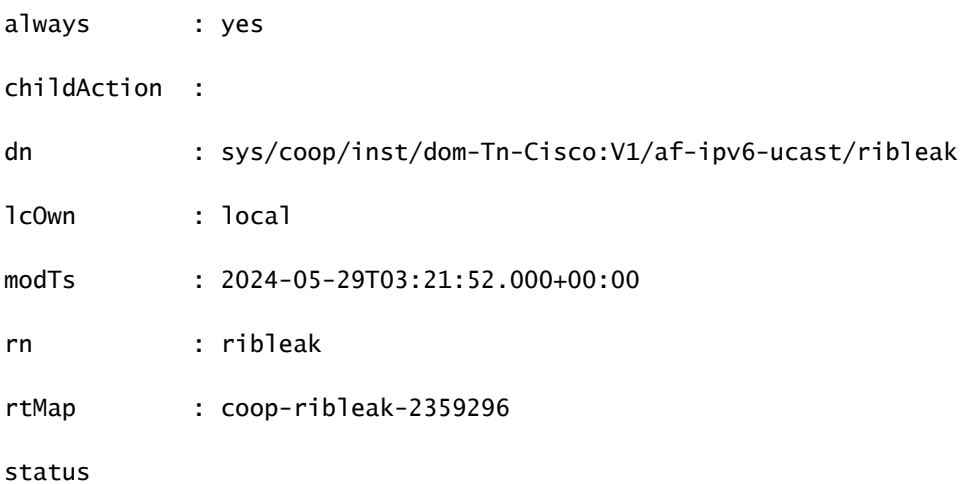

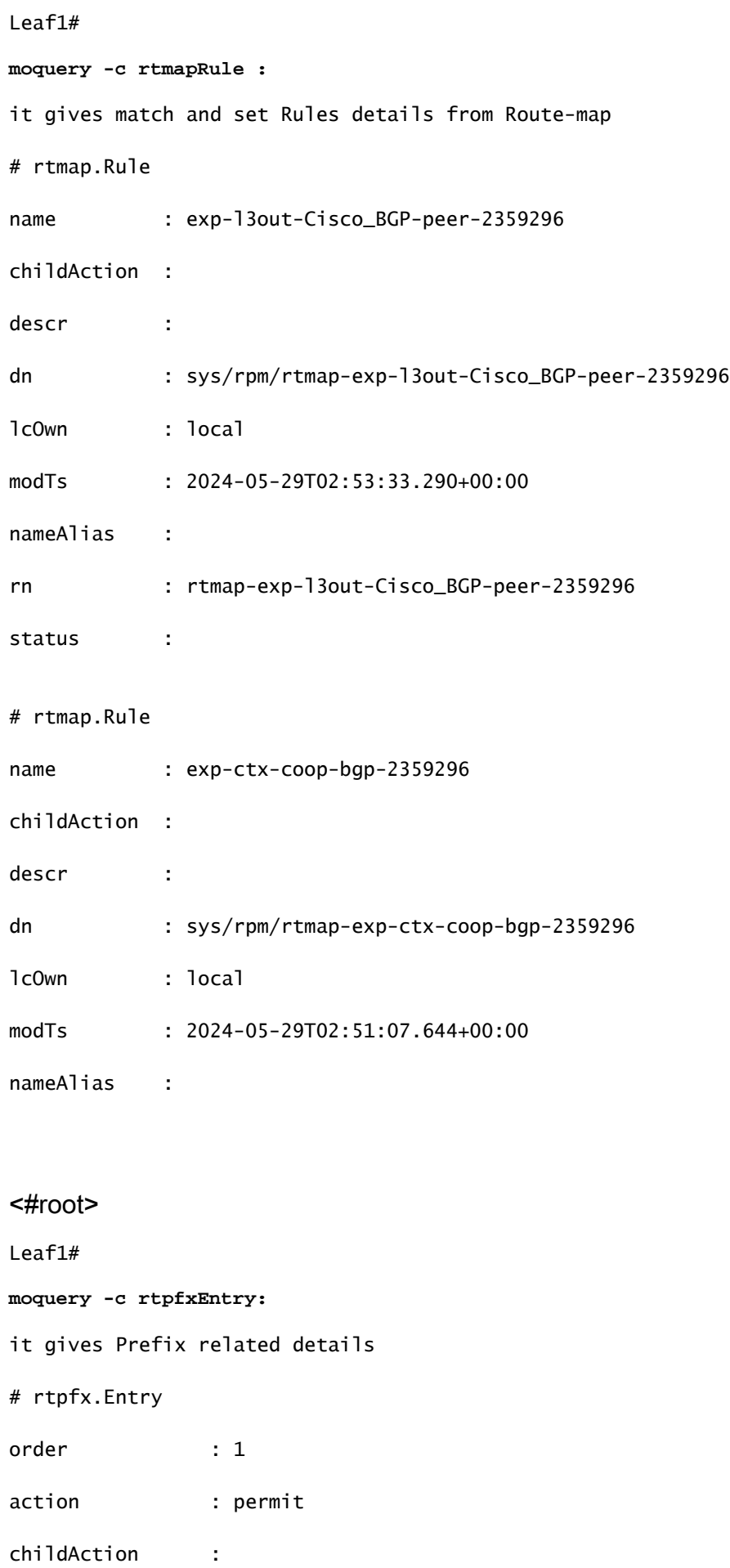

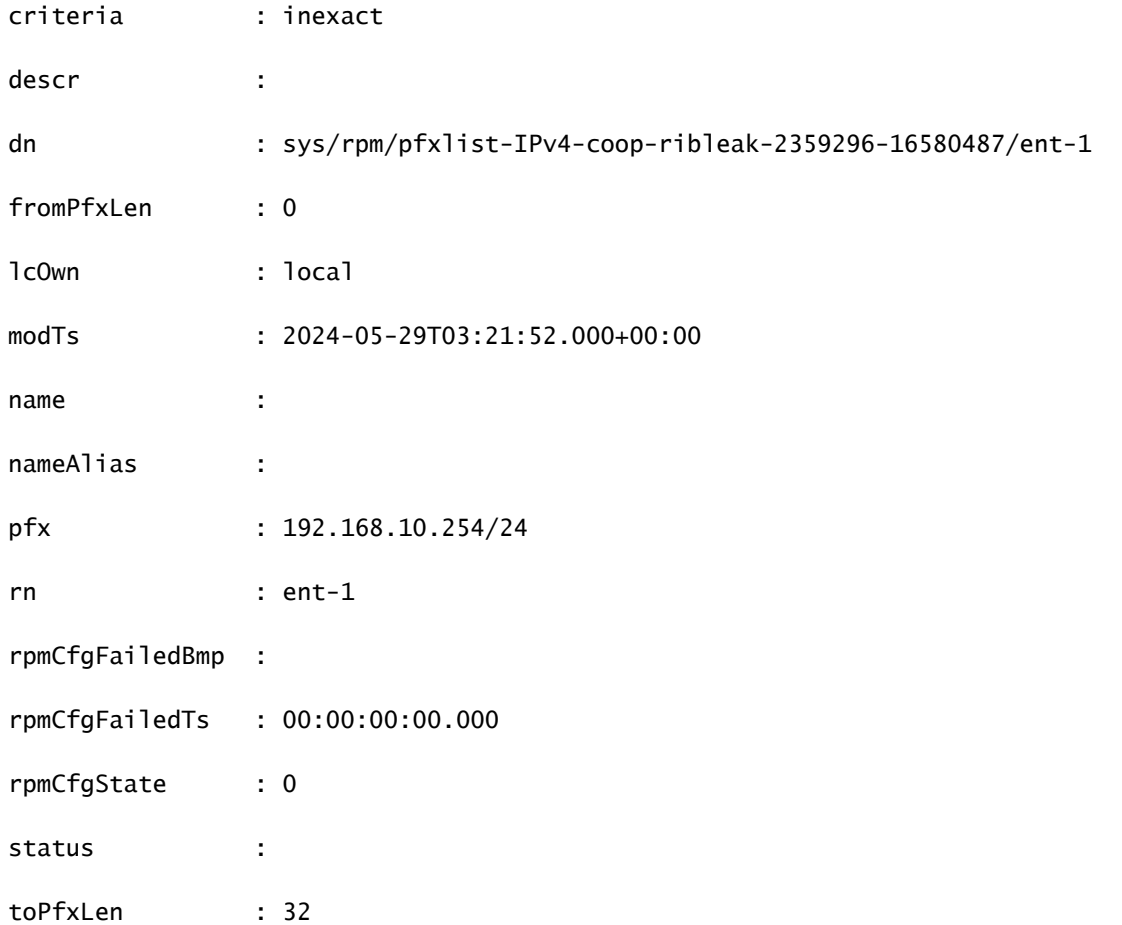

Leaf1#

**moquery -c bgpInterLeakP:**

This MO is a protocol Route leak policy defining the distribution of routes from one protocol to anothe

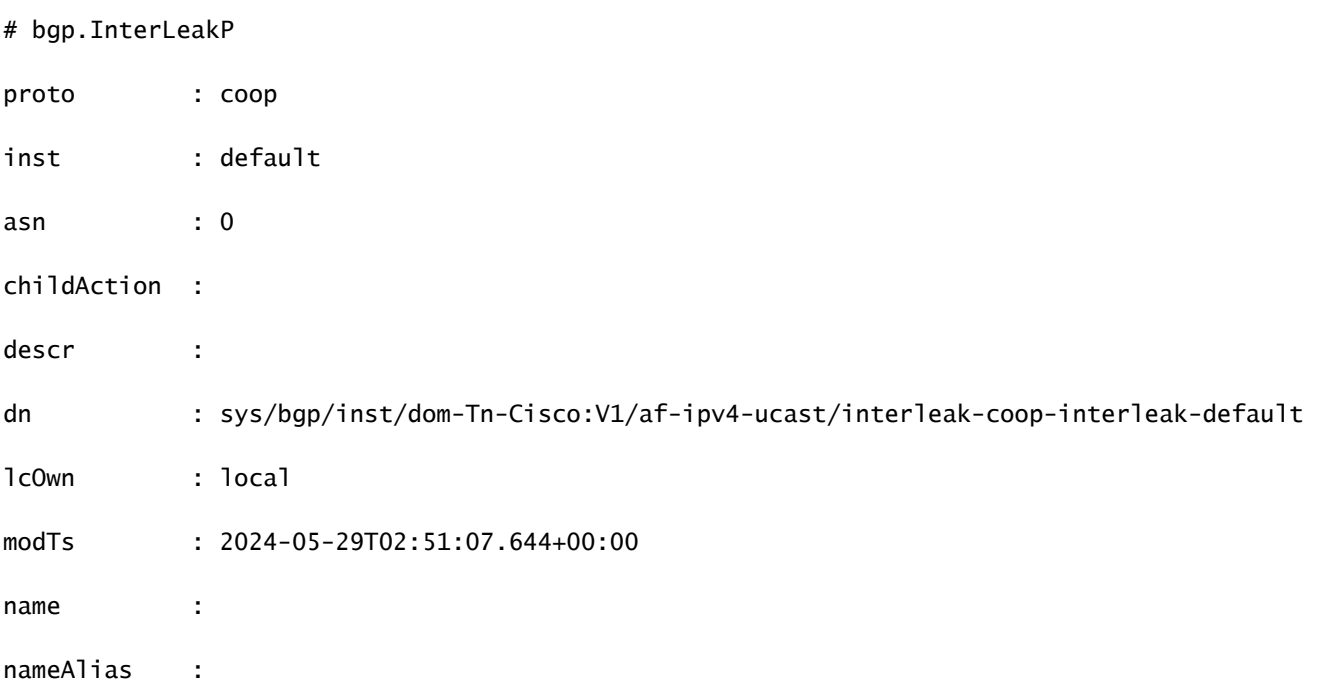

```
rn           : interleak-coop-interleak-default
rtMap        : exp-ctx-coop-bgp-2359296
scope : inter
status
```
## Ubicación y comandos del registro

/var/sysmgr/tmp\_logs/coop\_trace.bl

Estadísticas de CPU/memoria

Archivos de núcleo/bloqueo.

Salida de "top -H" desde hoja/columna en caso de cpu alta

Sobre las salidas Cli y show\_Tech

## Anunciar las pautas y limitaciones de configuración de la ruta del host

- Si un dominio de bridge está vinculado a un EPG que tiene la misma subred configurada para fugas internas, se debe habilitar el indicador "Advertised Externally" en la subred EPG.
- La función Advertise Host Routes (Anunciar rutas de host) es compatible con los switches de segunda generación o posteriores (switches Cisco Nexus N9K con "EX", "FX" o "FX2" al final del nombre del modelo del switch o posterior; por ejemplo, N9K-93108TC-EX).
- No se admite la habilitación de rutas PIMv4 (multidifusión independiente de protocolo, versión 4) y Advertise Host en un BD.
- Cuando los EP se desactualizan o se eliminan de la base de datos, las rutas de host se retiran de la hoja de frontera.
- Cuando el EP se mueve a través de los SITIOS o POD, las rutas de host se deben retirar del primer SITIO/POD y se deben anunciar en el nuevo POD/SITIO.
- Los EP aprendidos en un BD específico, bajo cualquiera de las subredes BD se anuncian desde el L3out en la hoja de borde en el mismo POD.
- Los EP se anuncian como rutas de host solo en el POD local a través del Border Leaf.
- Las rutas de host no se anuncian de un POD a otro POD.
- Las rutas de host/EP en una hoja remota no se anuncian a través de los switches de hoja de borde en el POD principal u otro POD.
- Las rutas de host/EP en el POD principal no se anuncian a través de L3out en los switches de hoja remota del mismo POD u otro POD.
- La subred BD debe tener activada la opción Anunciar externamente.
- El BD debe estar asociado a un L3out o el L3out debe tener un route-map explícito

configurado con subredes BD coincidentes.

• Debe haber un contrato entre el EPG en el BD especificado y el EPG externo para el L3out.

### Acerca de esta traducción

Cisco ha traducido este documento combinando la traducción automática y los recursos humanos a fin de ofrecer a nuestros usuarios en todo el mundo contenido en su propio idioma.

Tenga en cuenta que incluso la mejor traducción automática podría no ser tan precisa como la proporcionada por un traductor profesional.

Cisco Systems, Inc. no asume ninguna responsabilidad por la precisión de estas traducciones y recomienda remitirse siempre al documento original escrito en inglés (insertar vínculo URL).